## **EDT Web portal user guide: DC - RCC – Invoicing**

The EDT web portal has been created to enable non-EDI vendors the ability to process purchase orders (POs), advance shipping notices (ASNs) and raise invoices. Vendors receive an automated email when an order has been raised to alert them to log on to the portal.

This guide provides instructions on how to use the portal to raise an invoice.

Any questions? Please contact EDI@b-and-q.co.uk.

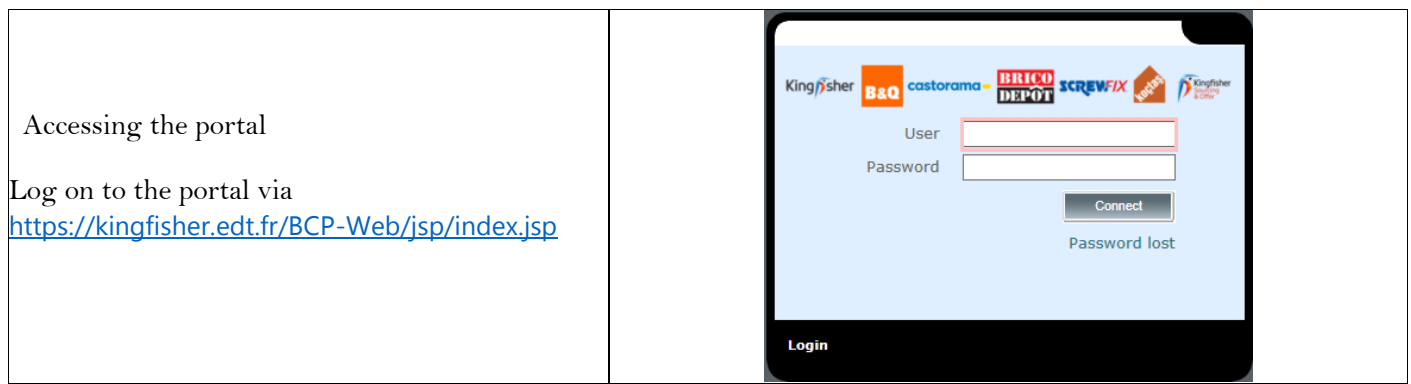

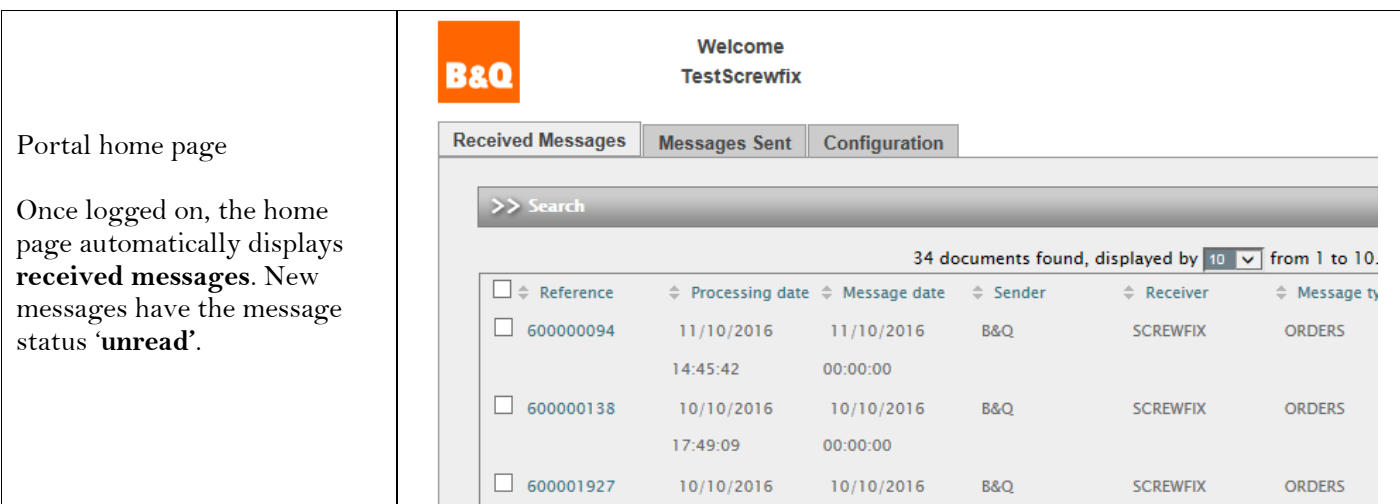

**NOTE – before raising an invoice, please ensure you have 'successfully' transmitted your ASN and the receiving site has sight of this and accepted your delivery.**

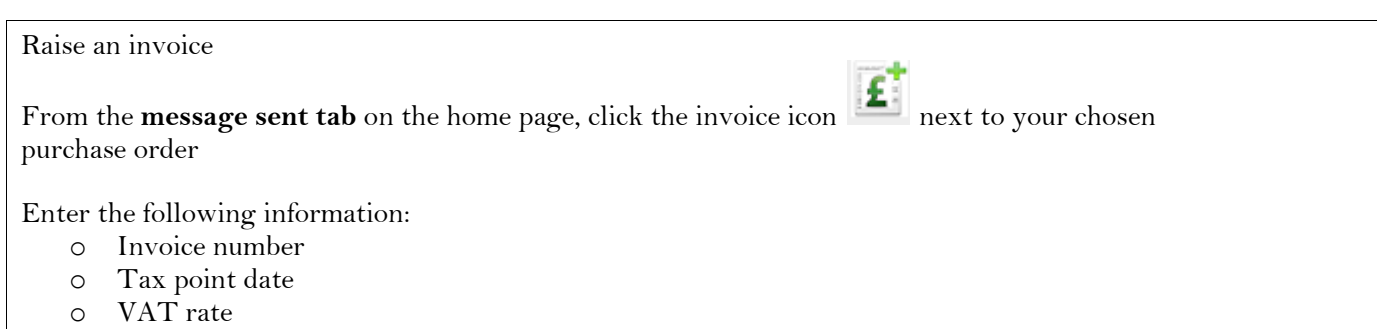

If the VAT rate applies to all lines on the invoice, select the appropriate tax rate from the main dropdown box. If different rates apply to different lines, select the appropriate rate from the dropdown box next to each line.

If necessary, you can also amend invoice quantities and unit prices.

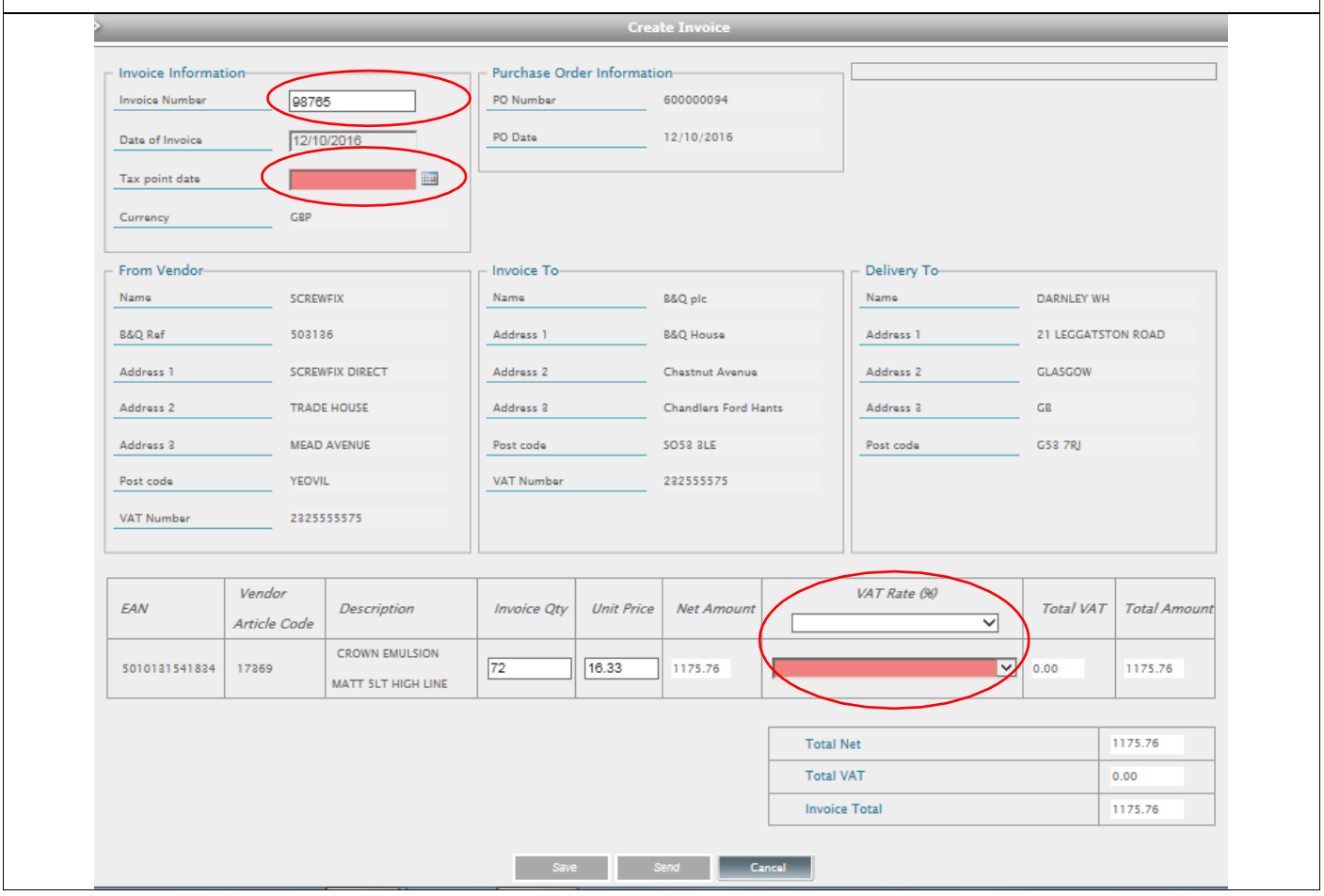

If all details are correct, **press send**

The messages sent tab on the home page displays the status of completed invoices. The invoice will remain in quarantine for two hours, this allows time for amendments, after this time the invoice will be automatically updated and sent to B&Q (no amendments will be possible).